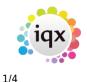

# Using PostCode Look-up

### Introduction

This functionality is only available if you have purchased a subscription to the Post Office's postcode database (PAF) from  $IQX^{1}$ .

PostCode Look-up is available for Person, Company and Vacancy Site addresses. The examples are all taken from the Person form, but the system is used in just the same way in the Company and Vacancy forms. As well as speeding up address entry, PostCode Look-up helps to ensure accurate and correctly formatted addresses.

# How to Use PostCode Look-up

When entering an address (in either an existing or a new record) move the cursor to the first line of the address.

If you know the building name or number enter it followed by a semi-colon and then the PostCode:

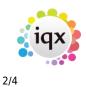

Using PostCode Look-up

| Register Applic          | ant                              |                |               |        |
|--------------------------|----------------------------------|----------------|---------------|--------|
| Enter Applicant de       | tails                            |                |               |        |
|                          |                                  |                |               |        |
| Division                 | The Agency                       |                |               | ~      |
| ⊟Name                    | Joe Bloggs                       |                |               |        |
| Surname                  | Bloggs                           |                |               |        |
| Forenames                | Joe                              |                |               |        |
| Full Name                | Joe Bloggs                       |                |               |        |
| Salutation               |                                  |                |               |        |
| Keyname                  | BLOGGSJOE<br>Awaiting References |                |               |        |
| State<br>Available From  | Awaiting References              |                |               |        |
| Available From EPersonal | Male 25                          |                |               |        |
| Gender                   | Male 20<br>Male                  |                |               |        |
| Payroll Title            | Maic                             |                |               |        |
| Date of Birth            |                                  |                |               |        |
| NI Number                | HJ454545A                        |                |               |        |
| Home Phone               | 020 7456 1616                    |                |               |        |
| Day Phone                |                                  |                |               |        |
| Mobile                   | 07987 453345                     |                |               |        |
| E-mail                   | jbloggs@hotmail.com              |                |               |        |
| Address                  | 56,                              |                |               |        |
| Address                  | 56;SW5 9TF                       |                |               |        |
|                          | $\sim$                           |                |               |        |
|                          |                                  |                |               |        |
| Town                     |                                  |                |               |        |
| Cou <u>n</u> ty          |                                  |                |               |        |
| Country                  |                                  |                |               |        |
| Postcode                 |                                  |                |               |        |
| Source<br>Consultant     | STEVESM                          |                |               |        |
|                          | Date 11/07/2013                  |                |               |        |
| Loct Updated             | Date 11/0//2013                  |                |               | ~      |
|                          |                                  |                |               |        |
|                          |                                  |                |               |        |
|                          |                                  | < <u>B</u> ack | <u>N</u> ext> | Cancel |

Just type in the PostCode by itself, if you don't have the building number or name. Then press the ... button and the address will then be looked up and the address fields in IQX filled in.

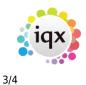

Using PostCode Look-up

| Register Applicant                                 |       |
|----------------------------------------------------|-------|
|                                                    |       |
| Enter Applicant details                            |       |
|                                                    |       |
| Division The Agency                                | ~     |
| EName Joe Bloggs                                   | ^     |
| Surname Bloggs                                     | _     |
| Forenames Joe                                      |       |
| Full Name Joe Bloggs                               |       |
| Salutation Joe                                     |       |
| Keyname BLOGGSJOE                                  |       |
| State Awaiting References                          |       |
| Available From 11/07/2013                          |       |
| EPersonal Male 25                                  |       |
| Gender Male                                        |       |
| Payroll Title Mr                                   |       |
| Date of Birth 01/01/1988                           |       |
| NI Number HJ454545A                                |       |
| Home Phone 020 7456 1616                           |       |
| Day Phone                                          |       |
| Mobile 07987 453345                                |       |
| E-mail ploggs@hotmail.com                          |       |
| EAddress 56 Trebovir Road, London, England, SW39TF |       |
| Address 56 Trebovir Road                           |       |
|                                                    |       |
|                                                    |       |
| London                                             |       |
| County                                             |       |
| Country England                                    |       |
| Postcode SW5 9TF                                   |       |
| Source                                             |       |
| Consultant STEVESM                                 |       |
|                                                    |       |
| Lock Hedsted                                       | Ľ     |
|                                                    |       |
|                                                    |       |
| < <u>B</u> ack <u>N</u> ext > Ca                   | ancel |

If you gave included a building number or name, the address is now complete and the cursor is positioned in the PostCode field ready for you to continue. If not, the cursor will be positioned in the top line of the address for you to manually complete the address.

Looking up addresses for Companies and Vacancies works in just the same way.

# **Using the Lookup Address Button**

Most useful when updating existing records, the Lookup Address button, gives you an alternative way of finding addresses. When you press the button, a pop-up box asks you for the PostCode (and building number / name). If the address is found then the address record is updated.

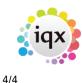

### Configuring PostCode Look-up

There are a number of options that you can use to control PostCode Look-up. These are all found in Maintenance | General Settings in the PostCode Options group.

| General Settings                                 |  |                   |                |                                                                                                    |                    |                                 |          |
|--------------------------------------------------|--|-------------------|----------------|----------------------------------------------------------------------------------------------------|--------------------|---------------------------------|----------|
| Group Post Code Opl 💌 Branch All                 |  | Search Get Colour | Save and Close | <u>Abandon</u>                                                                                       | <u>Update</u>      | <u>Help</u>                     |          |
| No Group Name                                    |  | Value             |                |                                                                                                    |                    | Notes                           | <u> </u> |
| 10 Post Code Options Include Counties            |  |                   | Include tradi  | Include traditional county names in looked-up addresses outside major cities                         |                    |                                 |          |
| 20 Post Code Options Include Home Countries      |  |                   | Add England    | Add England, Scotland, Wales or Northern Ireland to addresses                                        |                    |                                 |          |
| 30 Post Code Options Override Country            |  |                   | Adds standa    | Adds standard country name (eg United Kingdom) to all looked up addresses. Overrides other settings. |                    |                                 | ttings.  |
| 40 Post Code Options Post Code Not Found Message |  |                   | Message dis    | played if post coo                                                                                   | le not found. If e | empty no messages is displayed. |          |
| 50 Post Code Options Show Address Lookup Button  |  |                   |                |                                                                                                    |                    |                                 |          |

In particular, you can control whether or not County and Country names are included in the looked-up addresses.

IQX also has the ability to validate addresses of new and edited records to help maintain data quality. The Validate Address function can be used to check for valid PostCodes, and properly completed address fields. Please contact your IQX Support Representative for help with this function.

#### 1)

If you need to check whether PostCode Look-up has been activated on your system, check the IQX Licence in Maintenance | Database Setup | Licence and look for PostCode Lookup Enabled and an expiry date.

From: https://iqxusers.co.uk/iqxhelp/ - **iqx** 

Permanent link: https://iqxusers.co.uk/iqxhelp/doku.php?id=hat\_15&rev=1373571589

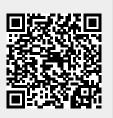

Last update: 2017/11/16 21:56